# **Systemmeldungen**

Bei anstehenden Unregelmäßigkeiten, wie z.B. System-Wartungsarbeiten, oder besonderen Ereignissen im Unternehmen, können die Webdesk-Benutzer mittels **Systemmeldungen** auf diese aufmerksam gemacht werden.

Diese Systemmeldungen werden vom Systemadministrator verfaßt, die Benutzer sehen die Meldung direkt nach der Anmeldung im Webdesk auf ihrem **Welcome-Bildschirm.**

Der Zeitpunkt des Erscheinens, ebenso wie die Dauer, für welche die Meldung erscheinen soll, können beliebig parametriert werden.

Bevor eine Systemmeldung erstellt wird, sollte im Menüpunkt **Setup** > **Systemparameter** folgender Parameter eingestellt werden:

• Der Parameter **daysToLive** besagt wie lange die Systemmeldung angezeigt wird. Dieser muss größer als 0 sein

 $\overline{\mathbf{2}}$ 

• ist z.B. 2 eingestellt, so wird die Meldung für 2 Tage angezeigt.

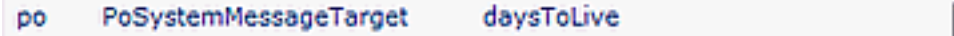

## **Neue Systemnachricht erstellen**

Menüpunkt **Einstellungen** > **Systemmeldungen** > **Neue Systemnachricht**

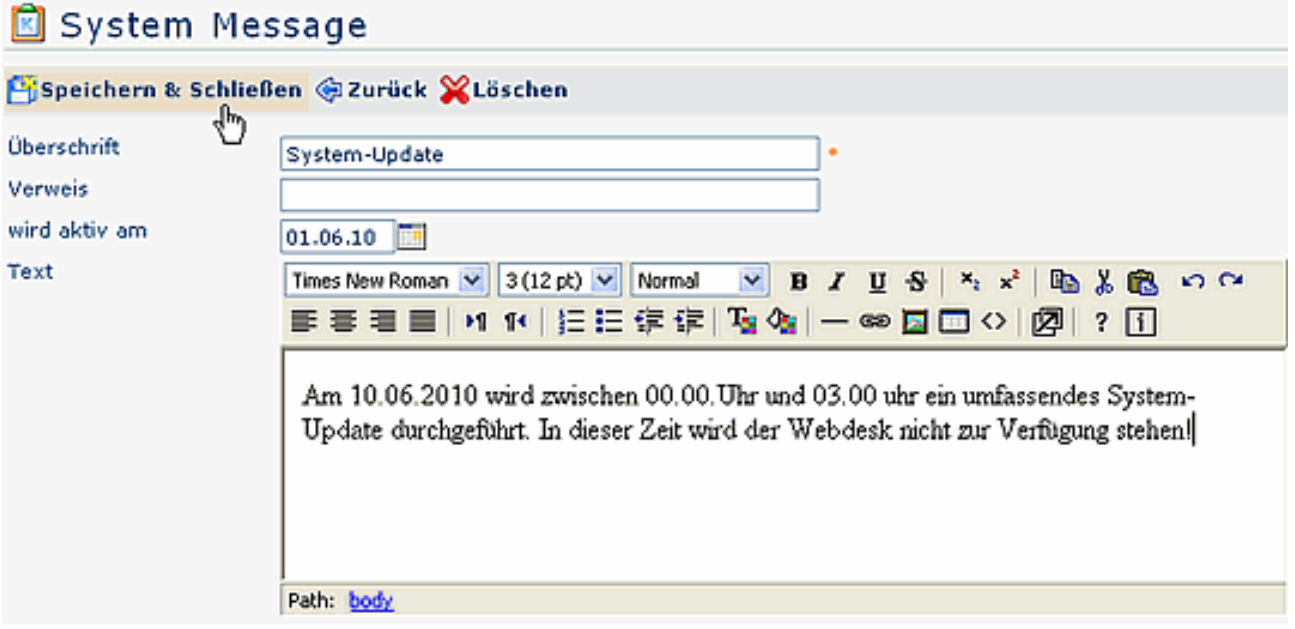

• **Überschrift**

Überschrift für die Systemnachricht

• **Verweis**

z.B. ein Link auf eine Internet-Seite

- **wird aktiv am** Angabe des Datums, an welchem die Meldung aktiv erscheinen soll
- **Text**

Eingabe des gewünschten Textes

• Speichern & Schließen

Anschließend erscheint die Systemmeldung in der Übersicht:

## Systemmeldungen

ъ х

1 Eintrag Zeilen 14

#### Neue Systemnachricht

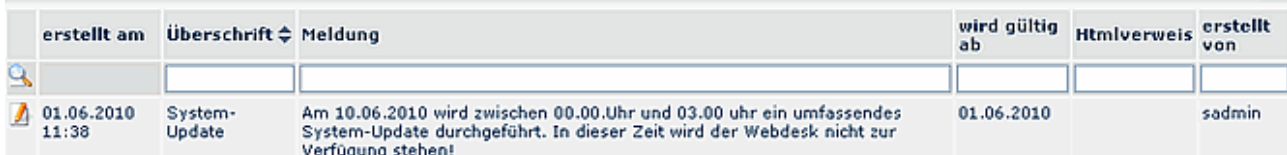

• **Erstellt am**

Datum, an dem die Meldung erstellt wurde

- **Überschrift** Überschrift der Meldung
- **Meldung** Hier erscheint der Inhalt der Meldung
- **wird gültig ab** Datum der Erscheinung
- **Html-Verweis** Anzeige eines ev. Verweises auf eine HTML Seite
- **erstellt von**

Anzeige des Erstellers der Meldung

Für den Benutzer ist die Meldung nach dem Log-In auf dem **Welcome-Bildschirm** zu sehen. Klickt man auf die Pfeile, so wird der Inhalt der Meldung angezeigt:

#### Neuigkeiten

**⊗ System-Update** 

Am 10.06.2010 wird zwischen 00.00.Uhr und 03.00 uhr ein umfassendes System-Update durchgeführt. In dieser Zeit wird der Webdesk nicht zur Verfügung stehen!

Nachricht wurde erstellt am 01.06.2010 11:38, Autor : sadmin